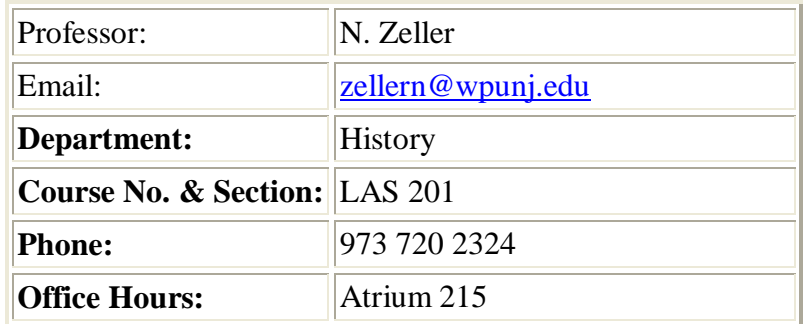

## **Welcome Letter for Introduction to Latin America**

Hello and welcome to Introduction to Latin America!

This course provides an introduction into the historical, cultural, and economic background of the region known as Latin America. The primary goal is to gain an understanding of the region and its peoples, with attention to the diversity of local and national experiences. By looking at issues currently affecting Latin American societies, the course will explore race, class, and gender. This examination will promote an awareness of the possibilities for general and individual change in present day societies of the Americas.

Expectations

Everyone is expected to read all class material and participate thoughtfully in the online class discussions. It is important that you contribute not only with your individual summaries and questions, but also that you actively participate in all the discussion forums. In these forums, you should present thoughtful and wellreasoned arguments that are based, at least in part, on the assigned readings. The success of this course depends upon active participation by each and every member of the class, and your grades will be calculated accordingly.

**Texts** 

Duncan Green. Faces of Latin America. Monthly Review Press Gabriel García Márquez, One Hundred Years of Solitude

Grading

Weekly Reading Summaries 60% Forum/Discussion Board 30 Final Essay 10

You will receive further instructions in the full syllabus which will be available on the first day of class.

## **How to Access Blackboard:**

To log on to Bb point your web browser to [http://bb.wpunj.edu](http://bb.wpunj.edu/) and click the Login button in the upper left. Then enter your username and password in the spaces provided and click login again -- you'll find your course Bb sites listed on the right.

Some things to be aware of as you work with Blackboard:

- 1. You probably won't find all your courses listed; the only ones that will appear are those that have been activated by the professor teaching the course. Professors who don't use Blackboard will not activate their courses.
- 2. Your username is comprised of your lastname and firstinitial, usually appended with a numeral. If you don't know your WPUNJ system username password you can use the Username lookup link at [http://bb.wpunj.edu](http://bb.wpunj.edu/) , or go to it directly at: [http://www.wpunj.edu/username](https://webapps.wpunj.edu/misc/username_lookup/username_lookup.cfm)
- 3. If you are already logged in to the WPUNJ system through WPConnect you won't have to re-enter your username and password -- just click the first login button.
- 4. Blackboard documentation can be found in two places: at Bb Home, [http://bb.wpunj.edu,](http://bb.wpunj.edu/) before one logs in, and in the Blackboard Support tab after one has logged on.
- 5. You can always obtain Bb help by using the Problem Report form at [http://bb.wpunj.edu](http://bb.wpunj.edu/) , or by going to it directly at: <https://liberty.wpunj.edu/bb/support-center/> .
- 6. Blackboard courses will use student email; third-party email addresses will not work on Bb

## **Good luck and have fun in the course! N. Zeller**